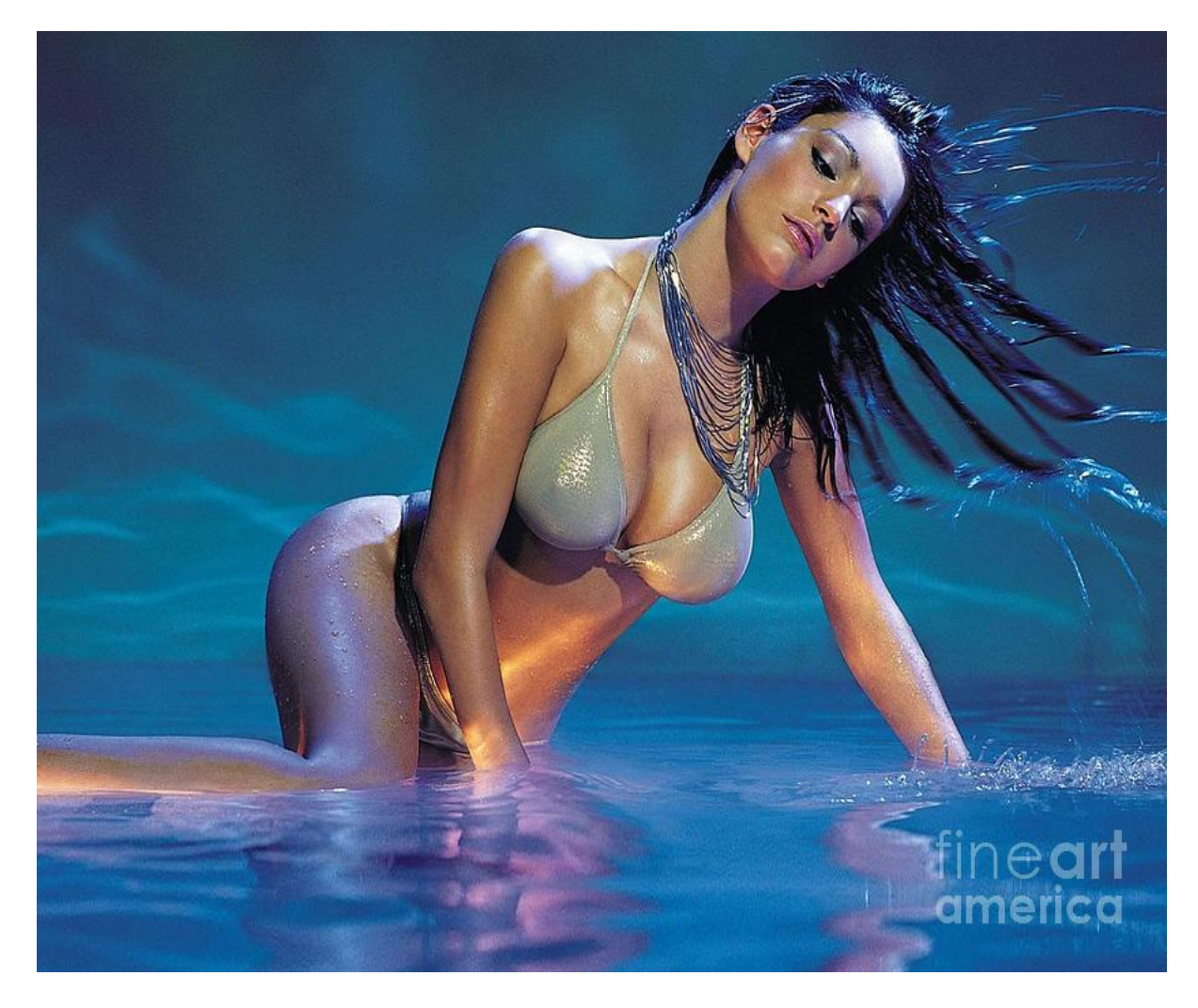

[Нажмите](https://shrt4url.top/ramap23/?utm_source=ram&utm_campaign=flirtramaru&utm_term=знакомства майл ру фотострана) [здесь](https://shrt4url.top/ramap23/?utm_source=ram&utm_campaign=flirtramaru&utm_term=знакомства майл ру фотострана) [для](https://shrt4url.top/ramap23/?utm_source=ram&utm_campaign=flirtramaru&utm_term=знакомства майл ру фотострана) [Знакомства](https://shrt4url.top/ramap23/?utm_source=ram&utm_campaign=flirtramaru&utm_term=знакомства майл ру фотострана) [майл](https://shrt4url.top/ramap23/?utm_source=ram&utm_campaign=flirtramaru&utm_term=знакомства майл ру фотострана) [ру](https://shrt4url.top/ramap23/?utm_source=ram&utm_campaign=flirtramaru&utm_term=знакомства майл ру фотострана) [фотострана](https://shrt4url.top/ramap23/?utm_source=ram&utm_campaign=flirtramaru&utm_term=знакомства майл ру фотострана)

Фотострана моя страница— вход на на официальном сайте без логина и пароля Обзор сайта социально развлекательной сети Фотострана. Регистрация нового профиля на сайте знакомств fotostrana.ru. Вход на мою страницу без логина и пароля, по номеру телефона, социальной сети, по мейл.ру. Скачать мобильную версию. Служба поддержки. Отзывы. Фотострана — вход на мою страницу на официальном сайте fotostrana.ru. Фотострана является социальной сетью, сайтом знакомств, игровой платформой в одном лице. Система была создана 12 лет назад и успешно функционирует по настоящее время. Благодаря онлайнсервису можно найти друзей, знакомых, вторую половинку, участвовать в фотоконкурсах, общаться с другими участниками, вести личный блог. Особенностью Фотостраны является наличие уникальных фотографий на каждом аккаунте, а не безликие странички. Для использования всего функционала сайта необходима обязательная регистрация. Обзор сайта социально-развлекательной сети Фотострана. Благодаря развлекательному сервису

Фотострана, Вы можете познакомиться с новыми людьми и, возможно, найти свою любовь. Но, помимо функционирования в качестве сайта знакомств, онлайн-платформа предоставляет следующие возможности: Конкурсы на лучшую фотографию. Пользователи оценивают личные фото других участников, в процессе находя себе друзей. Игры. Здесь представлено множество интересных развлечений: аркады, стратегии, которые не дадут Вам скучать. Общение с другими людьми, поиск друзей по интересам. Оценивание и комментирование фото своих друзей. Ведение личного блога с отражением в нем мыслей, переживаний, жизненных принципов. Онлайн-сервис Фотострана предлагает два вида профиля: бесплатно с ограниченным функционалом и платно полную версию: Бесплатно Платно Регистрация аккаунта Поднятие в ТОП своей анкеты Онлайн-игры Ставки в онлайн-играх Общение с пользователями Отправление подарков другим пользователям Смена настроек аккаунта Режим невидимки Ведение блога Просмотр профилей людей, которым понравился Ваш аккаунт Комментирование чужих фотокарточек Установка статуса в профиле. ВНИМАНИЕ! Оплатить услуги сайта Фотострана можно с помощью карточки банка, электронного кошелька, мобильного счета. Онлайн-сервис обладает собственной валютой — ФМ. Ее курс равен 14 рублям. Регистрация нового профиля на сайте знакомств fotostrana.ru. Чтобы пользоваться всеми функциями и возможностями сайта Фотострана, необходима регистрация нового пользователя. Процедура осуществляется быстро и бесплатно. Без регистрации пользоваться сервисом не получится. Вы можете зарегистрироваться на сервисе двумя способами: Через любые соцсети, в которых Вы есть. Для этого на странице авторизации выберите сайт, через который Вы хотите пройти регистрацию. Чтобы зарегистрировать Ваши данные в сервисе, в соцсети, через которую Вы заходите, будет запрошена информация по Вашим друзьям и фотографиям. Классический способ регистрации через заполнение анкеты. После заполнения формы введите код с картинки. Так система проверяет, что Вы не бот. Далее будет проверка по номеру телефона, который Вы указали. Вам придет смс с кодом, который нужно ввести в соответствующее окошко. После подтверждения номера телефона, Вам придет повторное смс уже с действующим паролем от аккаунта. По завершению регистрации система попросит загрузить свое личное фото. Без этого зарегистрироваться в личном кабинете нельзя. ВНИМАНИЕ! Личное фото должно быть портретным. Лицо должно быть изображено крупным планом. Запрещено загружать под видом своих фейковые фото или изображения знаменитостей. Подробный обзор и инструкция по регистрации страницы на Фотостране представлены в видеоролике. Вход на мою страницу Фотострана. Для пользования всеми функциями сайта, войдите на свою страничку. Авторизоваться на Фотостране можно несколькими способами. Войти без логина и пароля. Мой кабинет на Фотостране открыть без логина невозможно. Авторизация в онлайн-сервисе осуществляется либо через логин и пароль, либо через любую социальную сеть. Вход через социальную сеть. Вы можете авторизоваться на моей странице, используя любые соцсети: Одноклассники, Вконтакте, электронную почту Майл или Яндекс, Фейсбук. Для этого на странице входа в пункте меню «Войдите через соцсети» выберите любой сайт, где Вы зарегистрированы. Система запросит Ваши персональные данные для входа. Впоследствии вход через эту социальную сеть будет осуществляться автоматически. Войти через почту мейл.ру. Для авторизации в Фотостране через электронную почту, в пункте меню «Войдите через соцсети» выберите вкладку «Войти через Mail.ru». Разрешите доступ к Вашим данным и войдите в аккаунт. Вход на мою страницу по номеру телефона. Чтобы авторизоваться на сайте Фотострана с помощью своего номера телефона, на странице входа заполните форму с левой стороны. Если все данные введены верно, Вы успешно зайдете в профиль. Восстановить доступ. Если пользователь потерял или забыл данные для входа в систему, их можно восстановить. Для этого на странице авторизации нажмите вкладку «Забыл пароль?».

Выберите наиболее удобный для Вас способ восстановления пароля. Если Вы выберете восстановление по электронке, на Вашу почту придет ссылка для смены пароля. Если же Вы воспользуетесь восстановлением по смс, на Ваш номер придет уведомление с кодом для смены пароля. Иногда может оказаться, что профиль на Фотостране взломали мошенники. В этом случае в форме восстановления пароля выберите вкладку «Забыли email и телефон или анкета взломана». Для этого Вам понадобится адрес Вашего аккаунта. Найти ее можно следующим образом: Откройте сайт Фотострана в отдельной вкладке. В пункте «Знакомства» настраиваем Ваши параметры, чтобы найти аккаунт в поиске. Как только Вы обнаружили свой профиль, кликните на него. В адресной строке скопируйте URL аккаунта и вставьте его в анкету для восстановления. Далее продолжайте заполнять форму. В разделе «Комментарий» кратко опишите суть Вашей проблемы. Проверьте еще раз указанную информацию и отправьте анкету на рассмотрение в техподдержку. ВНИМАНИЕ! Техническая служба рассматривает заявки в течение 3-5 рабочих дней. Сотрудник свяжется с Вами для идентификации личности. Это делается для того, чтобы понять, что это не мошенник пытается получить доступ к Вашим данным. Как удалить мою страницу Фотострана. Уничтожить аккаунт на сайте Фотострана можно как через браузер, так и со смартфона. Участнику дается 28 дней, в течение которых еще можно восстановить доступ к аккаунту. Через указанное количество времени профиль будет полностью удален, включая все личные данные. Также, Вы можете просто ограничить доступ к своей странице: в настройках приватности ограничить получение сообщений, уведомлений, просмотра личной информации и фото, убрать данные из раздела «Биография», временно деактивировать профиль, скрыть ото всех страничку. ВАЖНО! При временной деактивации аккаунта, участник может в течение трех месяцев восстановить профиль. В течение этого времени страницу невозможно найти в поиске, нельзя написать сообщение. Для удаления моей страницы с Фотостраны на значке Вашей аватарки выберите вкладку «Настройки сайта». В самом низу страницы найдите информацию об удалении аккаунта. Выберите пункт «Удалить насовсем», после чего выберите причину. Удаление аккаунта необходимо подтвердить с помощью пароля. Скачать мобильную версию Фотострана. Сайт развлечений и знакомств доступен также для гаджетов. Приложение можно загрузить на мобильный, планшет и наслаждаться сервисом, где бы Вы ни находились. Мобильное приложение оптимизировано для популярных платформ Андроид и IOS. Приложение поддерживает те же функции и возможности, что и версия в браузере. Служба поддержки. Если у Вас возникли вопросы по использованию онлайн-ресурса Фотострана, Вы можете написать в службу поддержки: Как видите, существует множество вариантов связи с сотрудниками Фотостраны. Отзывы. Поскольку соцсеть Фотострана довольно популярна среди жителей нашей страны, на форумах можно найти множество разных комментариев по ее использованию. Положительные отзывы связаны с продуманностью сервиса. Отмечается большое количество игровых приложений, есть чем развлечь себя в свободное время. Разработчики соцсети регулярно обновляют ее, совершенствуют, внедряют новые «фишки». Некоторые участники нашли здесь единомышленников, знакомых, друзей. Кто-то даже активно пытается найти с помощью Фотостраны вторую половинку. Большинство пользователей любят принимать участие в фотоконкурсах. Негативные отзывы связаны с онлайн-играми в Фотостране. Пользователи жалуются, что выиграть там невозможно, рекомендуют не вкладывать в такие приложения деньги. Также, участники отмечают, что на сайте невозможно завести интересные знакомства, поскольку на сервисе сидят люди под чужими фотографиями с хамским, ненормальным поведением. Если у Вас есть аккаунт в Фотостране и Вы активный пользователь сайта, предлагаем Вам принять участие в обсуждениях под этой статьей. Довольны ли Вы сервисом, какие функции чаще всего здесь используете? Сайт

Фотострана насчитывает больше миллиона участников. Каждый находит для себя на онлайнсервисе что-то нужное: кто-то друзей, кто-то играет в игры, а кто-то находит свою вторую половинку. Пока сайт имеет столько сторонников, перед ним открываются большие перспективы, новые возможности для развития и совершенствования.

фотострана на майл ру

фотострана майл ру

знакомства майл ру фотострана

фотострана маил ру